## **CARA MENJALANKAN PROGRAM**

- 1. Masukan seluruh file di C:\xampp\htdocs
- 2. Kemudian Buka Xampp, lalu klik admin pada mysql.

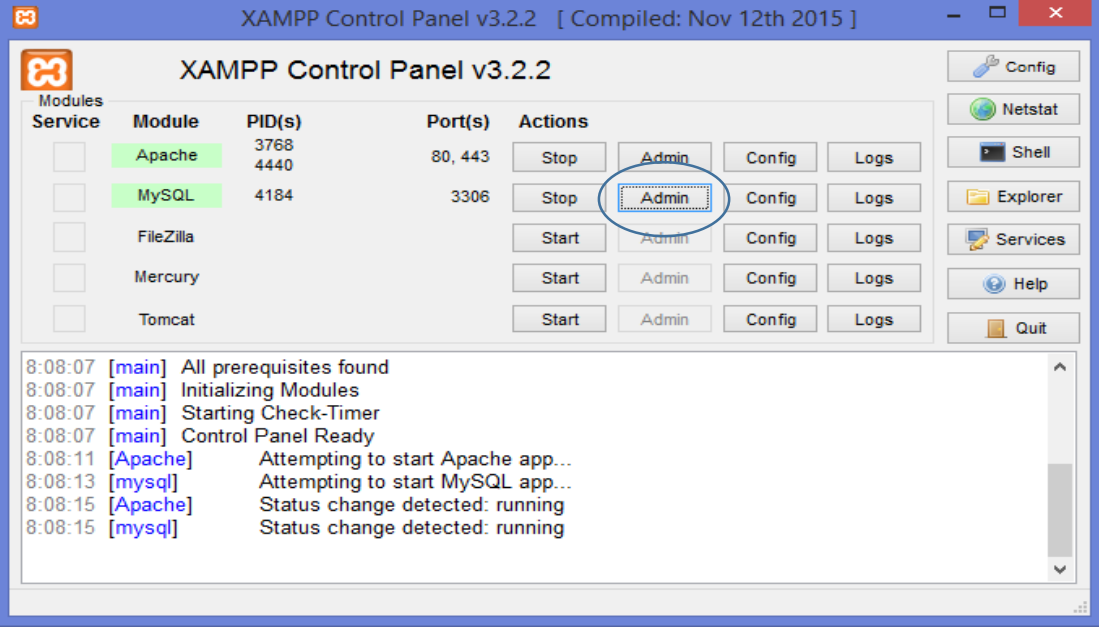

3. Setelah muncul localhost/phpmyadmin lalu pilih import untuk memasukan File database "futsal.sql"

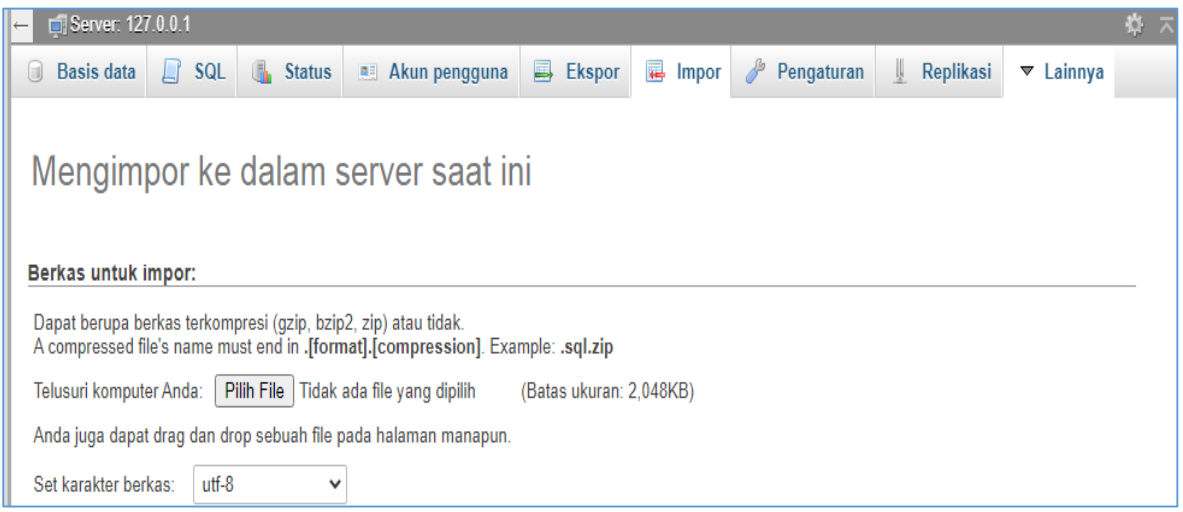

4. Setelah itu buka link ["http://localhost/futsal/utama/index.php"](http://localhost/futsal/utama/index.php) untuk menjalankan program pemesanan lapangan futsal

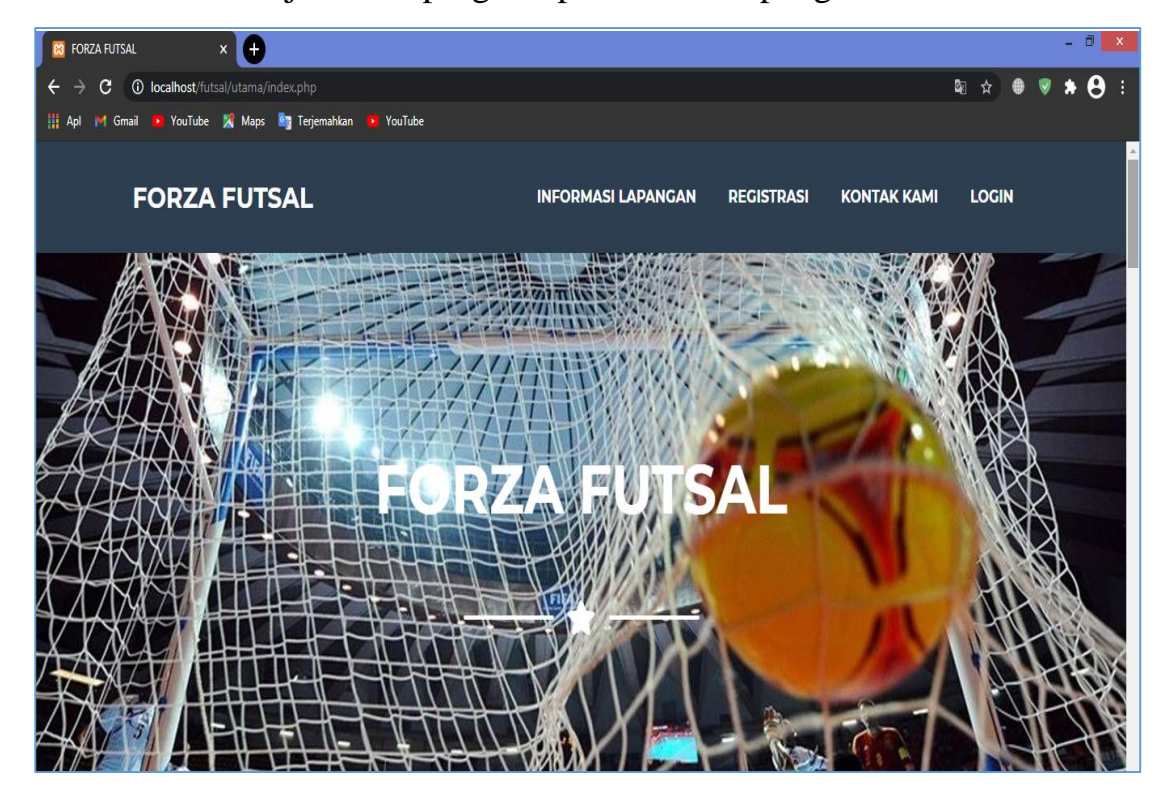